# **2 - اختبار مان وتنً Whitney – Mann**

#### **استخدامه:**

يعتبر هذا الاختبار بديل لا معلمي للاختبار الخاص بالفرق بين متوسطى مجتمعين والمبنى على أساس عينتين مستقلتين أي أن هذا الاختبار بديل لاختبار t لعينتين مستقلتين، بل أنه أفضل منه خاصة إذا كانت العينتان مختارتين من مجتمعين لا **ٌتبعان توزٌعاً طبٌعٌا.ً**

**وٌعد هذا االختبار أكثر االختبارات الالبارامترٌة استخداماً فً البحوث عندما ٌكون المتغٌر التابع من المستوى الرتبً بدالً** من الدرجات الأصلية، كما يمكن استخدام هذا الاختبار إذا كانت المتغيرات من المستوى الفترى أو النسب*ي* ولكنها لا تف*ي* **بشروط اختبار النسبة التائٌة مثل عدم اعتدالٌة التوزٌع أو اختالف التباٌن بٌن المجموعتٌن اختالفاً كبٌرا.ً**

# **مثال )1( -:**

**فٌما ٌلى بٌان بدرجات مجموعة من الطالب فً مادة المحاسبة، فً كل من جامعة الملن فٌصل وجامعة الدمام:**

)1( **درجات مادة المحاسبة بكلٌة إدارة األعمال جامعة الملن فٌصل:**

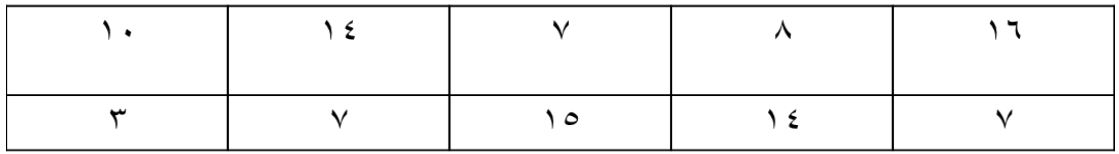

)2( **درجات مادة المحاسبة بكلٌة إدارة األعمال جامعة الدمام:**

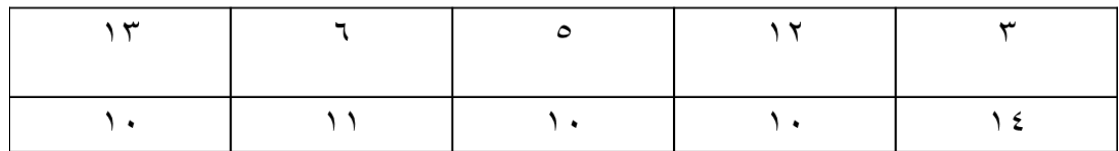

#### **المطلوب:**

**ب استخدام اختبار مان – وٌتن:ً اختبر هل هنان اختالف فً متوسط درجات مادة المحاسبة بٌن جامعة الملن فٌصل وجامعة الدمام وذلن عند مستوى معنوٌة 5% .**

# **الحل -:**

**أوال: ندخل البٌانات كالتال:ً**

1

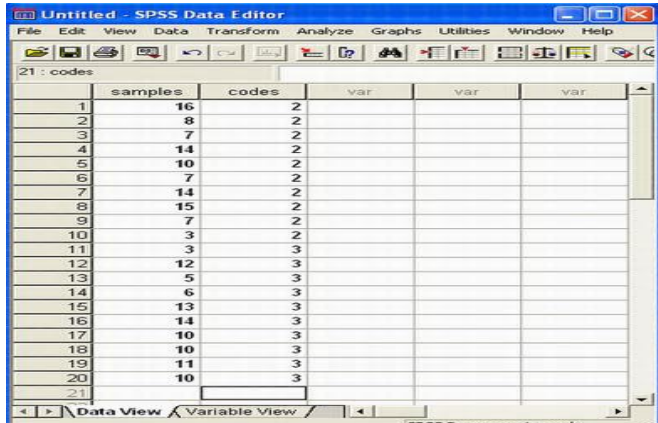

**مالحظة**: **فً هذا التدرٌب نحن بصدد إدخال بٌانات لعٌنات مستملة، لذا تم إدخال جمٌع المشاهدات فً عمود، والترمٌز**  الخاصة بالعينات في عمود آخر وذلك من خلال إعطاء الرقم (٢) لبيانات العينة الأولى و (٣) لبيانات العينة الثانية.

# **ثانٌا: خطوات تنفٌذ االختبار:**

**نضغط على لائمة Analyze ومن المائمة الفرعٌة لـ tests Nonparametric نختار Samples Independent 2 كما هو موضح بالشكل التالً :**

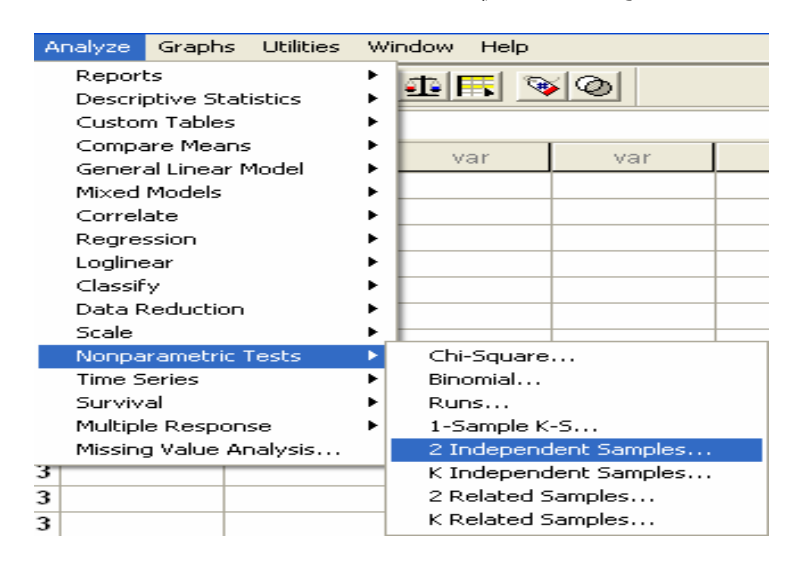

**سوف ٌظهر لنا المربع الحوارى التالً :**

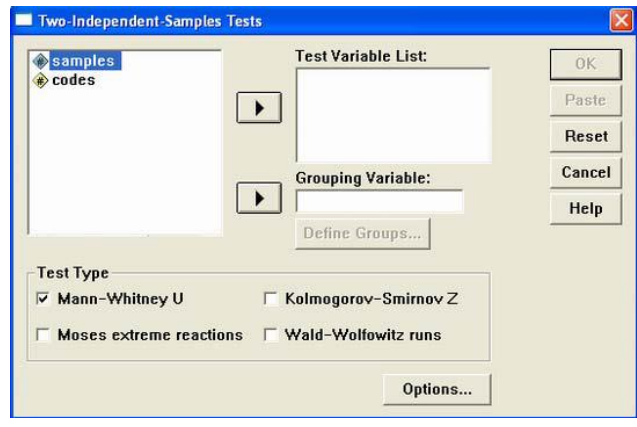

**انمل المتغٌر Samples الى المربع الذى بعنوان List Variable Test ، ثم انمل متغٌر الترمٌز codes إلى المربع الذي بعنوان Variable Grouping، ثم بعد ذلن اضغط على Groups Define سوف ٌظهر لنا مربع حوارى جدٌد كما ٌلى:**

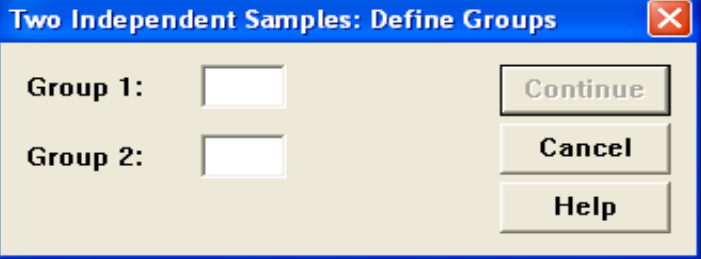

- **• فً خانة [ 1 Group [اكتب الرمز الخاص بالعٌنة االولى ) 2(، وفى خانة [ 2 Group [اكتب الرمز الخاص**  بالعينة الثانية **( ٣ )** 
	- **• ثم اضغط Continue للعودة الى المربع الحوارى السابك**
	- **• ثم اضغط Ok سوف تظهر لن نافذة المخرجات الخاصة بهذا االختبار**

# Ranks

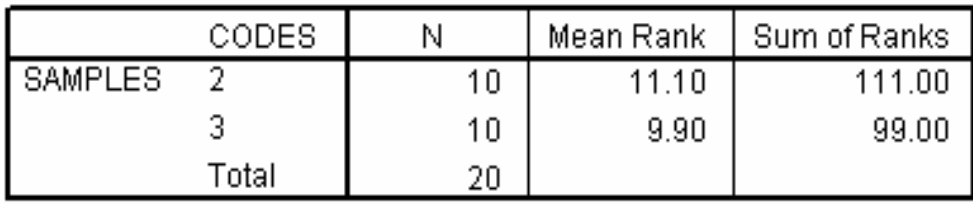

# **Test Statisticsb**

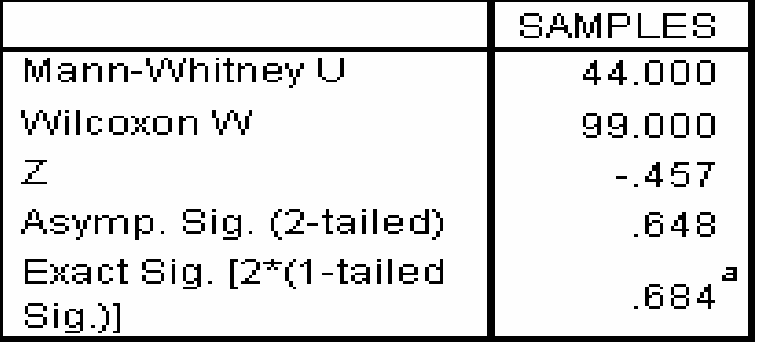

**ٌالحظ من نتائج هذا االختبار: أن لٌمة Value.P تساوى 0.648 وهً أكبر من مستوى المعنوٌة 5% وبالتالً فأننا نمبل الفرض العدمً بأن متوسط درجات مادة المحاسبة فً كلٌة إدارة األعمال جامعة الملن فٌصل ٌساوى متوسط درجات مادة**  المحاسبة ف*ي* جامعة الدمام، أي أن الفروق بين الجامعتين غير معنوية.

 $\mathbf{r}$ 

# مثال (۲) :-

" قام أحد الباحثين بمقارنـة عينـة من مرتبات موظفي القطاع الحكوم*ي* من مدينـة الرياض بأخرى من مدينـة جدة وذلك بصدد **الولوف على ما إذا كان هنان اختالف فً متوسط المرتبات وذلن عند مستوى معنوٌة ،5% وب استخدام البرنامج االحصائً SPSS حصلنا على النتائج التالٌة -:**

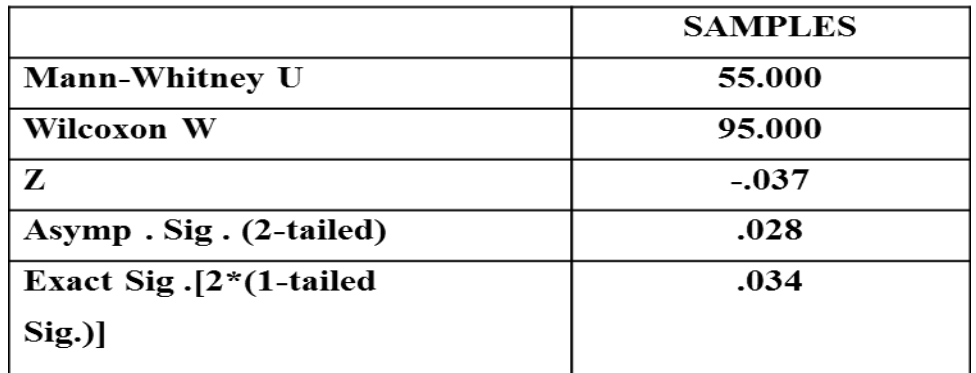

# **الحل -:**

**(1( االختبار المستخدم لدارسة الفرق بٌن متوسطً مجتمعٌن فً هذه الحالة -:**

**أ - كا2**

**ب - مان وتنً** 

**ج - وٌلكوكسون** 

**د - ال شًء مما سبك**

**(2( لٌمة إحصائً االختبار تساوي -:**

**أ - .037 -**

**ب - .028**

**ج - .034**

**د - ال شًء مما سبك**

**(3( من خالل ممارنة لٌمة إحصائً االختبار بمٌمة حدود منطمتً المبول والرفض ٌمكن -:**

**أ - لبول الفرض البدٌل** 

**ب - لبول الفرض العدمً** 

**ج - عدم لبول أي من الفرضٌن** 

**د - ال شًء مما سبك** 

#### **اختبار وٌلكوكسون Test Wil**

#### **استخدامه:**

**وٌسمى باختبار اشارات الرتب rank –Sign، وٌستخدم هذا االختبار فً تحدٌد ما إذا كان هنان اختالف أو فروق بٌن عٌنتٌن مرتبطتٌن فٌما ٌتعلك بمتغٌر تابع معٌن، وٌعد بدٌـالً البارامترٌاً الختبار T لعٌنٌتٌن مرتبطٌن، وتشتمل العٌنتان على نفس المجموعة من األفراد ٌجرى علٌهم لٌاس لبلً test Pre، ولٌاس بعدى test Post وفى مثل هذه الحالة ٌكون لكل فرد من أفراد العٌنة درجتان أحداهما تمثل درجته فً االختبار المبلً والثانٌة تمثل درجته**  فى الاختبار البع*دي*. ويستخدم مع البيانات العددية فقط دون الاسمية حت*ى* نحسب اختبار ويلكوكسن يجب اولا أن نجد الفرق بين القيمتين من أجل كل زوج ومن ثم من أجل كافة الحالات الت*ي* يكون عندها الفرق غير معدوم، نرتب الفروقات بشكل تصاعدي متجاهلين إشارة الفروقات، ذلك **ٌعنً بأن نسند إلى الفرق الصغٌر فً المٌمة المطلمة الرتبة 1 ونسند إلى الفرق الصغٌر التالً الرتبة 2 وهكذا،** 

أما في حالة الفروقات المتساوية (الحالات المتعادلة) نسند رتبة المتوسط إلى تلك الحالات<sub>.</sub>

### **مثال -:**

**تأثٌر ممارسة الرٌاضة على إنماص الوزن:**

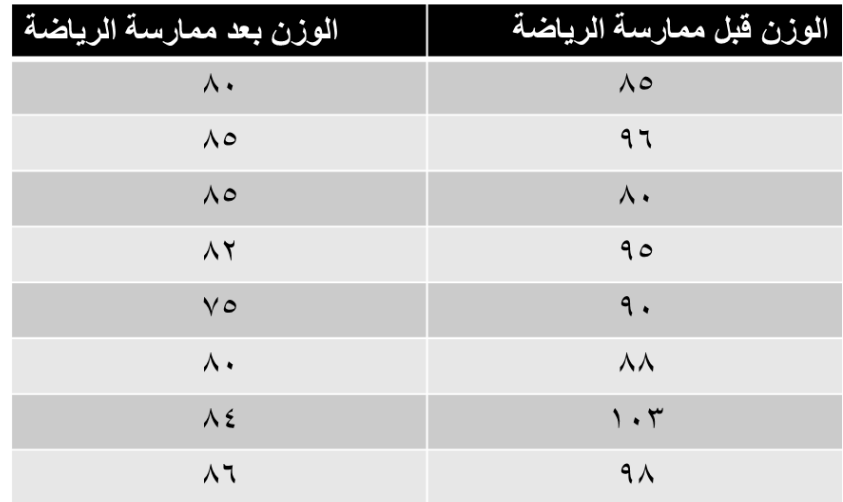

#### **المطلوب:**

**اختبار هل هنان اختالف معنوي فً الوزن بسبب ممارسة الرٌاضة، باستخدام اختبار وٌلكوكسون Wilcoxon عند مستوى معنوٌة 5% .**

# **الحل -:**

**أوال: ندخل البٌانات كالتال:ً** حيث أننا بصدد عينات غير مستقلة، فإنه سيتم إدخال بيانات كل عينة ف*ي* عمود مستقل، كما يل*ي*:

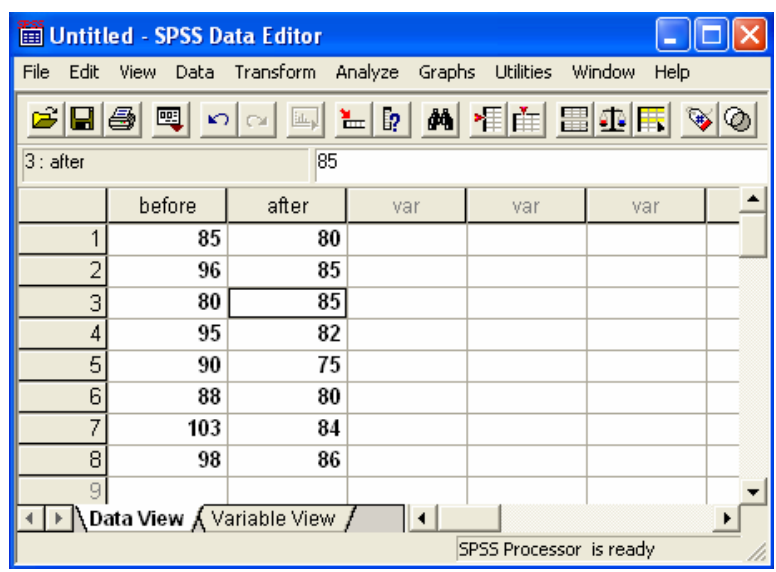

#### **ثانٌا: خطوات تنفٌذ االختبار:**

**نضغط على لائمة Analyze ومن المائمة الفرعٌة لـ tests Nonparametric نختار Samples Related 2 كما هو موضح بالشكل التال:ً**

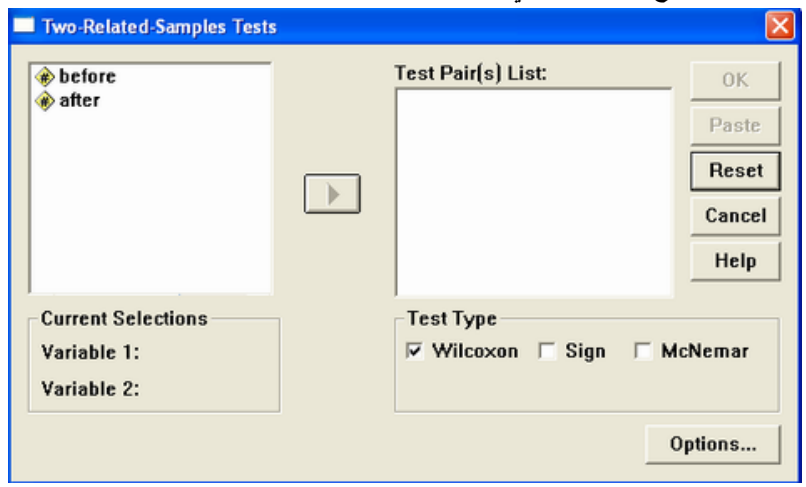

**اضغط بالماوس مرة واحدة على المتغٌر before ثم على المتغٌر after( الحظ أنه لد تم تظلٌل المتغٌرٌن معًا(، ثم لم بنمل هذٌن المتغٌرٌن الى المربع الذي بعنوان List) s(Pair Test وذلن من خالل الضغط على السهم الصغٌر الموجود بٌن**  المربع*ين.* 

**الحظ فً نفس المربع الحوارى الذى أمامن: أن االختٌار االفتراضً من جانب البرنامج هو اختبار وٌلكوكسن، وهو االختبار الذى نرٌده لذا سنتركه كما هو. اضغط Ok ستظهر لن نافذة المخرجات الخاصة بهذا االختبار كالتال:ً**

٦

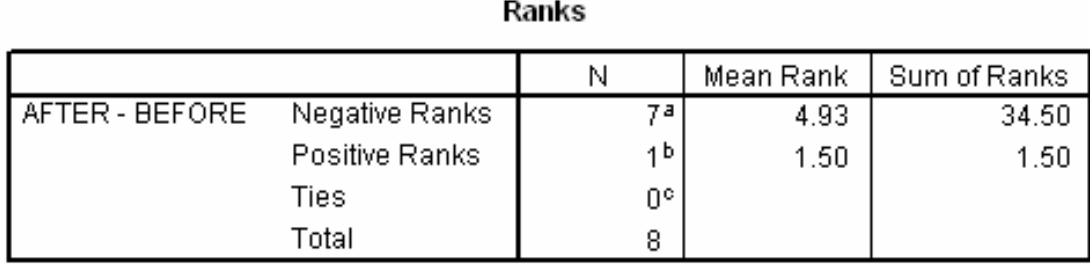

# **Test Statisticsb**

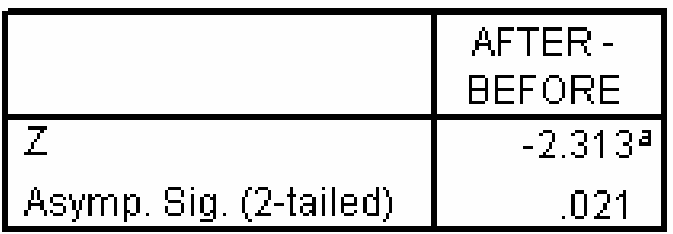

**لام البرنامج بحساب الفروق فً الوزن على أساس التال:ً**

**الفرق = الوزن بعد ممارسة الرٌاضة – الوزن لبل ممارسة الرٌاضة**

**وٌالحظ أٌضا: أن متوسط الرتب السالبة )4.93( أكبر من متوسط الرتب الموجبة )1.5(، وهذا معناه أن متوسط الوزن لبل**  ممارسة الرياضة أكبر من متوسط الوزن بعد ممارسة الرياضة (إذا في غاية الأهمية أن نعرف الترتيب الذى استخدمه البرنامج للعينتين**)** 

**وٌالحظ من نتائج هذا االختبار أن لٌمة Value.P تساوي 0.021 وهً ألل من مستوى المعنوٌة 5% وبالتالً فإننا نمبل الفرض البدٌل بأن متوسط الوزن لبل ممارسة الرٌاضة ٌختلف معنوًٌا عن متوسط الوزن بعد ممارسة الرٌاضة.**

**مثال -:**

# **إذا علمت أنه -:**

**" لدراسة تأثٌر أحد البرامج التدرٌبٌة على مجموعة من الطالب تم اختبار مجموعة من الطالب لبل البرنامج التدرٌبً على عٌنة من 8 طالب و اختبار الطالب بعد الحصول على البرنامج التدرٌبً والختبار هل هنان اختالف معنوي فً مستوى تحصٌل الطالب ، عند مستوى معنوٌة ،5% أستخدم الباحث البرنامج االحصائً spss باستخدام اختبار وٌلكوكسون Wilcoxonو حصلنا على النتائج التالٌة -:**

# **Ranks**

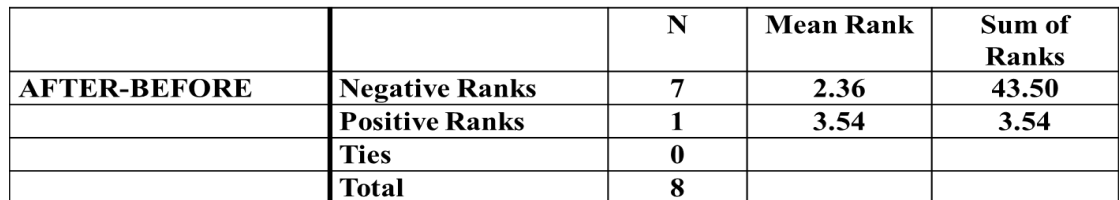

# **Test Statistics**

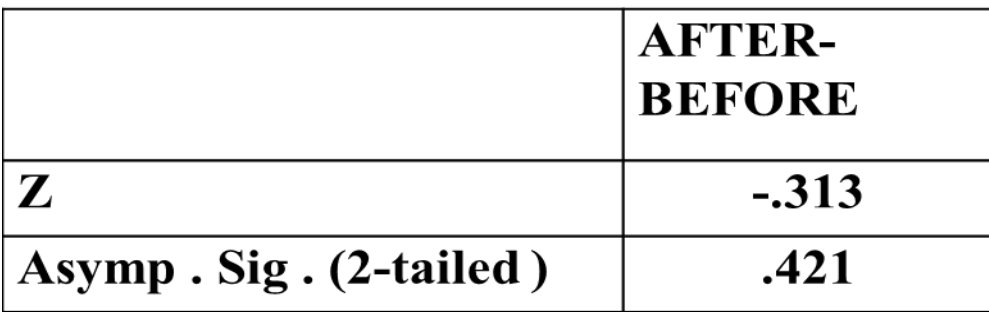

**الحل -:**

**(1( من الجداول السابمة ٌمكن توضٌح أن -:**

**أ - مستوى الطالب لبل الحصول على البرنامج التدرٌبً أفضل من المستوى بعد الحصول على البرنامج ب - مستوى الطالب بعد الحصول على البرنامج التدرٌبً أفضل من المستوى لبل الحصول على البرنامج ج - مستوى الطالب لبل الحصول على البرنامج التدرٌبً مساوي لمستوى بعد الحصول على البرنامج د - ال شًء مما سبك**

**(2( من خالل ممارنة لٌمة إحصائً االختبار بمٌمة حدود منطمتً المبول والرفض ٌمكن -:**

- **أ - لبول الفرض البدٌل**
- **ب - لبول الفرض العدمً**
- **ج - عدم لبول أي من الفرضٌن** 
	- **د - ال شًء مما سبك**

**-3اختبار كروسكال والٌس Test Wallis-Kruskal**

**استخدامه:**

**ٌعتبر هذا االختبار بدٌالً المعلمٌا الختبار تحلٌل التباٌن فً اتجاه واحد، وهو مبنً على مجموع الرتب وٌستعمل الختبار**  الفروق بين ثلاث مجموعات أو أكثر في مثل الحالة الآتية :

**مثال:** 

**الجدول التالً ٌوضح درجات مجموعة من الطالب فً مادة االلتصاد فً ثالث جامعات ه:ً جامعة الملن فٌصل – جامعة الدمام – جامعة الملن سعود:**

 $\lambda$ 

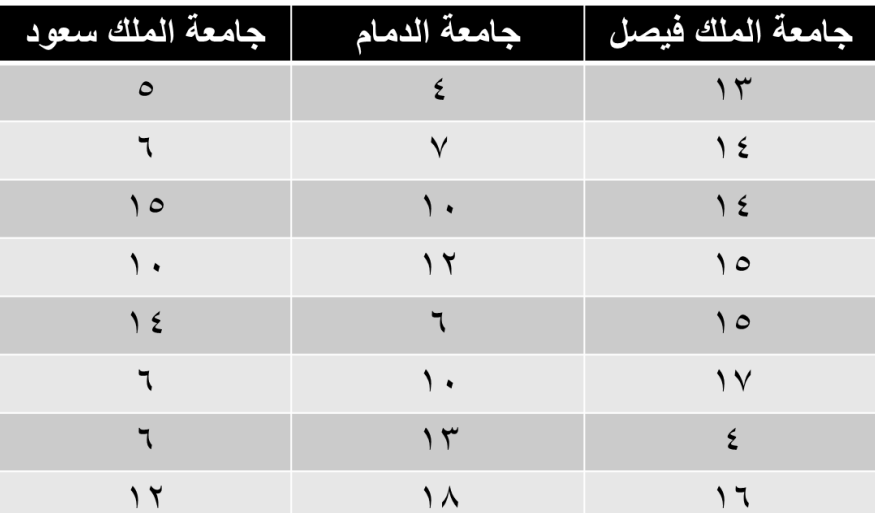

# **المطلوب:**

**دراسة مدى وجود اختالف بٌن مستوى الطالب فً الجامعات الثالثة السابمة باستخدام اختبار كروسكال- والس، وذلن عند مستوى معنوٌة 5%**

# **الحل -:**

# **أوال: ندخل البٌانات كالتال:ً**

حيث أننا بصدد ثلاث عينات مستقلة، لذا تم إدخال قيم المشاهدات ف*ي* عمود، والرموز الخاصة بالعينات ف*ي* عمود اخر، حيث تم إعطاء الرمز ( ١) لبيانات العينة الأولى، والرمز (٢) لبيانات العينة الثانية، والرمز رقم ( ٣) لبيانات العينة الثالثة **كما ٌل:ً**

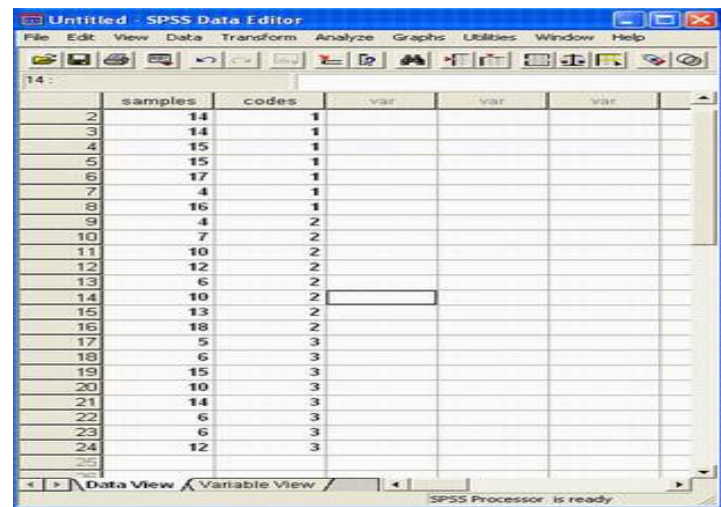

# **ثانٌا: خطوات تنفٌذ االختبار:**

**نضغط على لائمة Analyze ومن المائمة الفرعٌة لـ tests Nonparametric نختار Samples independent k كما هو موضح بالشكل التال**:**ً**

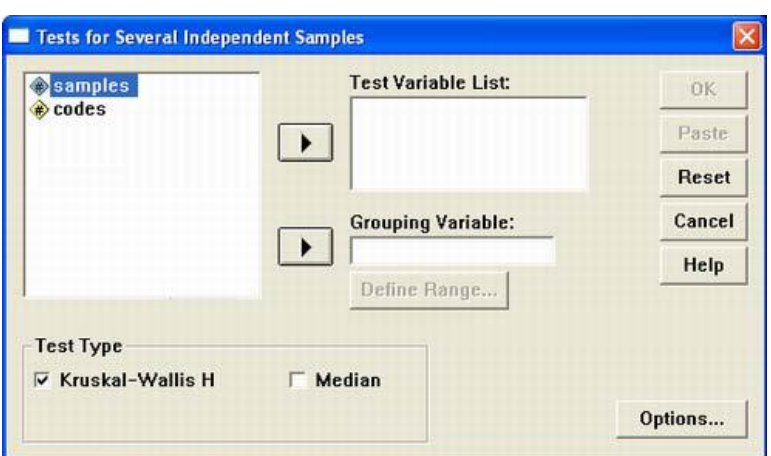

- **• انمل المتغٌر samples الى المربع الذى بعنوان List Variable Test ثم انمل متغٌر االكواد codes الى المربع الصغٌر الذى بعنوان Variable Grouping( الحظ أن االختٌار االفتراضً من جانب البرنامج هو اختبار كروسكال – والس(**
	- **• اضغط Groups Define سوف ٌظهر مربع حوارى جدٌد كما ٌلى:**

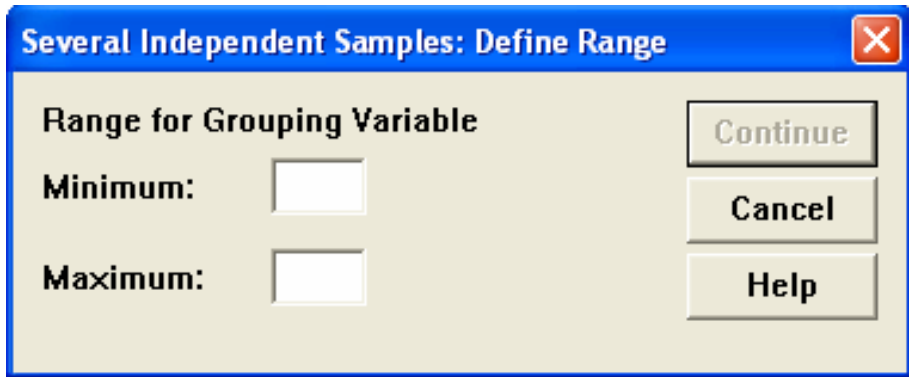

- **• فً خانة Minimum اكتب أصغر الرمز )1( ، وفى خانة Maximum اكتب أكبر الرمز )3( ، ثم اضغط Continue للعودة الى المربع الحوارى السابك.**
	- **ثم اضغط Ok سوف تظهر لن نافذة المخرجات الخاصة بهذا االختبار كالتال**:**ً**

# **Ranks**

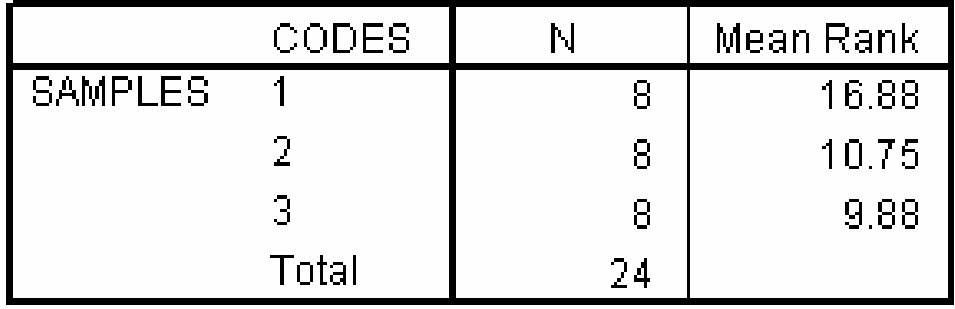

# Test Statistics<sup>a,b</sup>

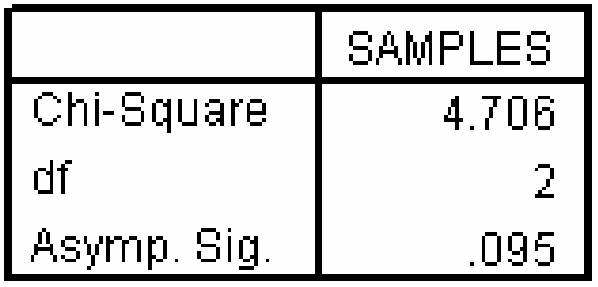

**ٌالحظ من نتائج هذا االختبار أن لٌمة Value.P تساوى 0.095 وهى أكبر من مستوى المعنوٌة،5%** 

**وبالتالً فأننا نمبل الفرض العدمً بأن متوسط درجات مادة االلتصاد فً كلٌة إدارة األعمال فً الجامعات الثالثة متساوي، أي أن الفروق بٌن الجامعات الثالثة غٌر معنوٌة.**

# **مثال -:**

**" لام أحد الباحثٌن بدراسة درجات مجموعة من الطالب فً مادة التحلٌل االحصائً فً ثالث جامعات ه:ً جامعة الملن فٌصل – جامعة الدمام – جامعة الملن سعود ، وذلن لدراسة مدى وجود اختالف بٌن مستوى الطالب فً الجامعات الثالثة السابمة باستخدام اختبار كروسكال- والس، وذلن عند مستوى معنوٌة ،5% تم الحصول على النتائج التالٌة باستخدام البرنامج االحصائً SPSS-:**

# **Test Statistics**

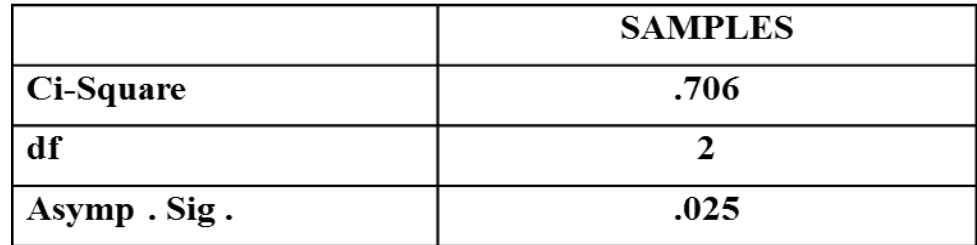

**(1( من الجدول السابك ٌمكن -:**

**أ - لبول الفرض البدٌل المائل بمعنوٌة الفروق بٌن الجامعات الثالثة** 

- **ب - لبول الفرض العدمً المائل بأن الفروق بٌن الجامعات الثالثة غٌر معنوٌة** 
	- **ج - لبول الفرض العدمً المائل بأن الفروق بٌن الجامعات الثالثة معنوٌة** 
		- **د - ال شًء مما سبك**

**-4 حساب اختبار كولومجروف سٌمرنوف لجودة التوافٌك Smirnov-Kolmogorov - Test Fit of Goodness من خالل برنامج SPSS**

اختبار كولومجروف سيمرنوف لجودة التوافيق

**: Goodness of Fit Test - Kolmogorov-Smirnov** 

**استخدامه:**

يستخدم هذا الاختبار لمعرفة إذا ما كانت العينة موضع الاهتمام تتبع توزيعاً احتمالياً معينا ويستخدم عوضاً عن اختبار **مربع كاي عندما ٌكون مجموع التكرارات ألل من 30 أو ٌكون التكرار المتولع ألي خلٌة ألل من خمسة وعملٌة ضم الخالٌا**  تؤدي إلى فقد كثير من درجات الحرية مما يتعذر معه إجراء الاختبار أو أن تكون عملية الضم غير مناسبة. ويفضل **استخدامه أٌضاً فً حالة كون التوزٌع االحتمالً لمتغٌر متصل.**

**ندخل البٌانات فً متغٌر نسمٌه Dinner كما فً الشكل التال:ً**

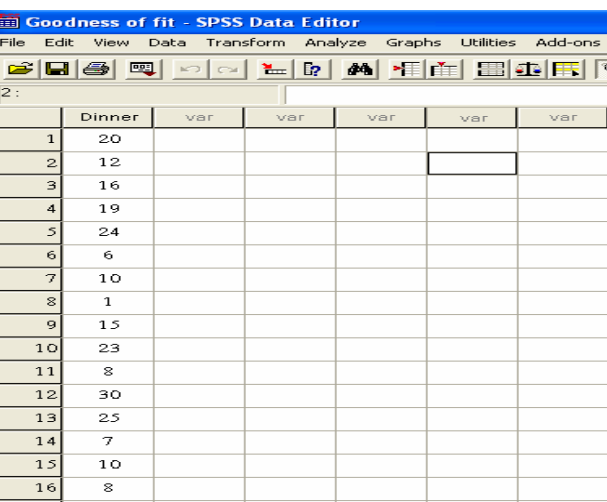

**من لائمة التحلٌل Analyze نختار المائمة الفرعٌة االحصاءات الغٌر بارامترٌة Test Parametric-Non ومن ثم نختار 1-Sample K-S األمر**

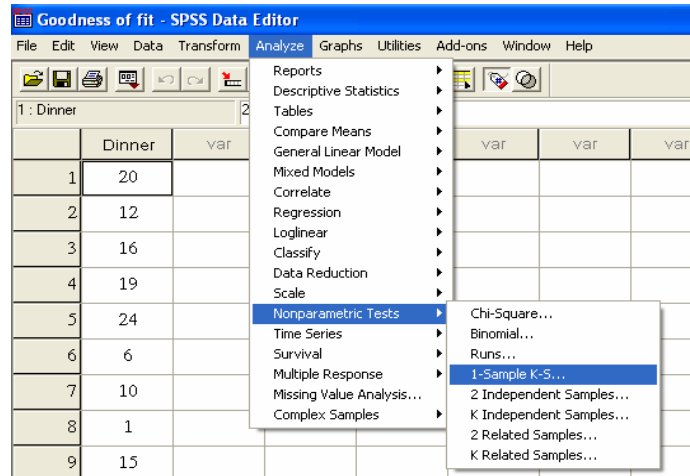

**ٌظهر المربع الحواري التال:ً**

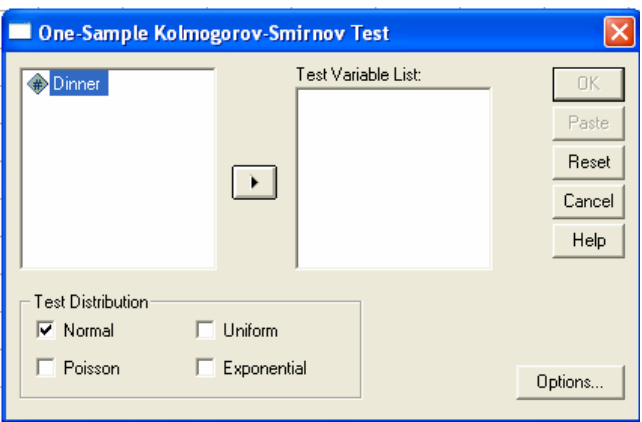

يمكنك المربع الحواري السابق من اختيار التوزيع الذي تريد اختباره هل هو توزيع طبيعي Normal أو بواسون **Poisson أو منتظم Uniform أو أسً Exponential فنختار التوزٌع الطبٌعً كما فً الشكل أعاله ونضغط Ok للحصول على النتائج التالٌة:**

# **NPar Tests**

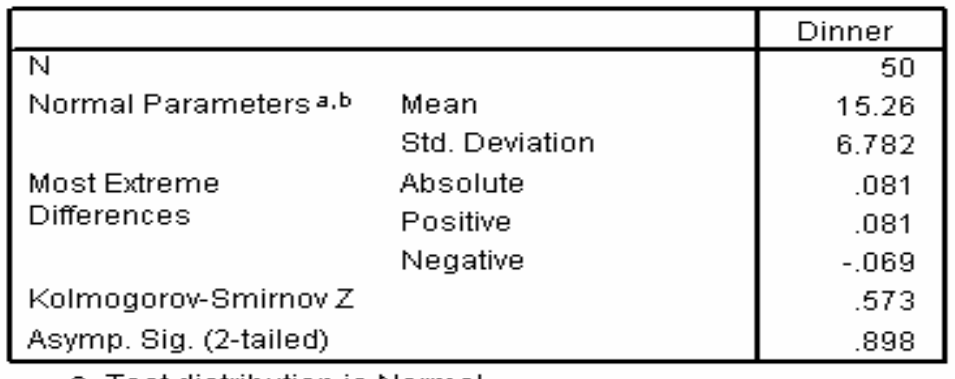

# One-Sample Kolmogorov-Smirnov Test

a. Test distribution is Normal.

b. Calculated from data.

 **50 حجم العٌنة .898 مستوى داللة االختبار** 

**15.26 متوسط البٌانات**

**6.782 االنحراف المعٌاري للبٌانات**

**.081 اكبر فرق بٌن البٌانات و دالة التوزٌع االحتمالٌة**

 $\gamma$ 

# **.573 لٌمة اختبار جودة المطابمة**

**تبٌن النتائج أعاله أن متوسط عدد الزبائن هو 15.26 بانحراف معٌاري لدره 6.782 وأن لٌمة اختبار كولموجروف**  سميرنوف لجودة المطابقة هو

### **المرار:**

**ٌبٌن الجدول السابك أن لٌمة مستوى داللة االختبار هً** *0.898* **= (tailed2- (.Sig .Asymp وهً اكبر من مستوى داللة الفرضٌة الصفرٌة 0.05 = α وبالتالً نمبل الفرضٌة الصفرٌة، أي أن البٌانات تتبع التوزٌع الطبٌعً وبالتالً نستنتج ان البٌانات تتبع التوزٌع الطبٌعً بمتوسط لدره 15.26 وانحراف معٌاري 6.782 أي )15.26,6.782 (** *N* **:** *X*

وإذا أردنا اختبار أن التوزيع يتبع توزيع بواسون نختار من الشاشة المخصصة لذلك توزيع بواسون وهكذا مع باق*ى* **التوزٌعات.**

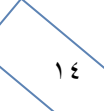